## **WHO4 | Arbeitsablauf, an Taubheit grenzende**

### Schritt für Schritt

### **Festbetrag (reine Information)**

Seit dem 01.03.2012 gibt es Festbeträge für WHO4 Fälle (an Taubheit grenzende Versicherte). AMPAREX selber bildet dies über einen 'Vertrag' ab (KT Vertrag 'An Taubheit grenzende Versicherte'). Dieser gilt bis auf weiteres für alle Versicherten bzw. alle Hörgeräte und wird automatisch mit dem automatischen Update eingespielt.

#### **Hinweis** Δ

Ob es ein WHO4 Fall ist, richtet sich nach der Schwerhörigkeit des Kunden. Das **bessere** Ohr muss an das an 'Taubheit grenzende' erfüllen.

#### ⋒ **Warning**

Der Festbetrag (KT Vertrag) muss NICHT von Ihnen erstellt werden! Dieser ist in Ihrem System per Datenabgleich integriert worden. Dieser ist zu finden unter den Stammdaten KT Verträge 'An Taubheit grenzende Versicherte'. Die passenden Vertragspreislisten unter den Stammdaten Vertragspreislisten und dann Auswahl der entsprechenden WHO4 Liste (Festbeträge KT WHO4).

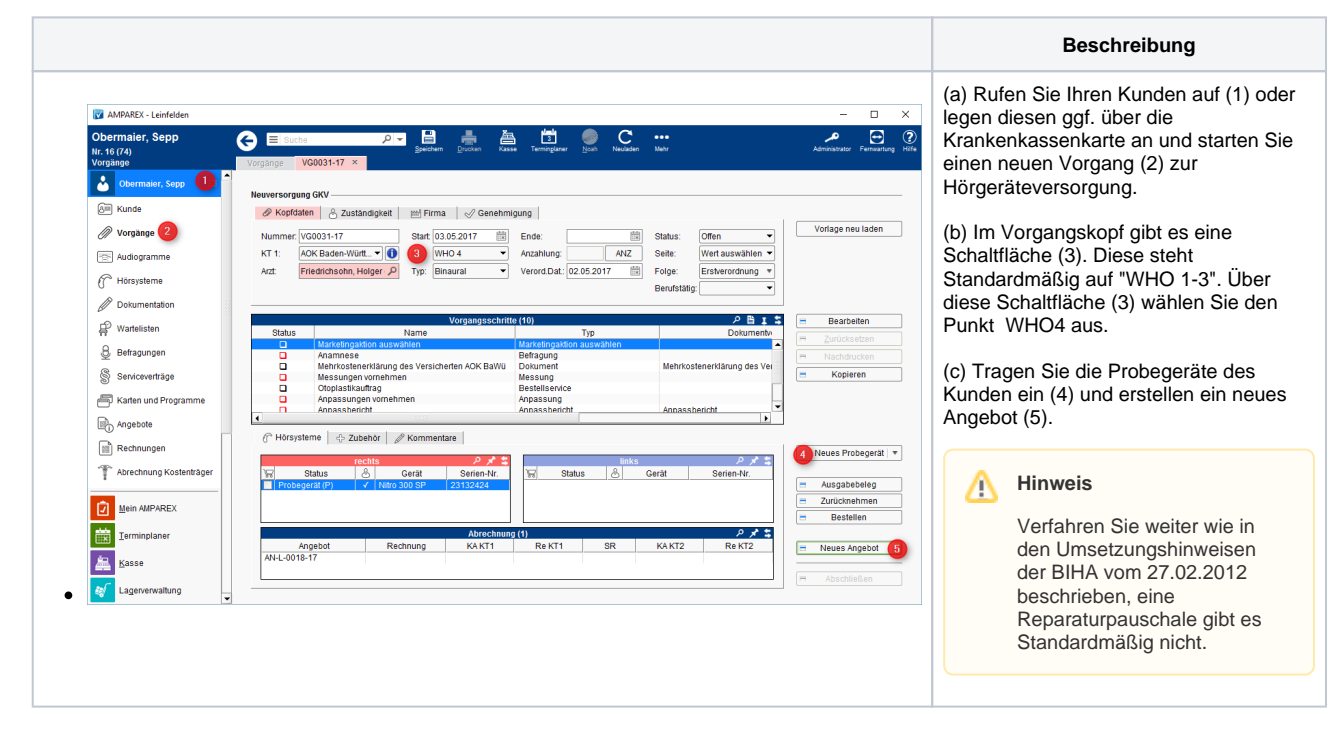

Nachfolgend beschrieben können sich daraus verschiedene Fälle ergeben:

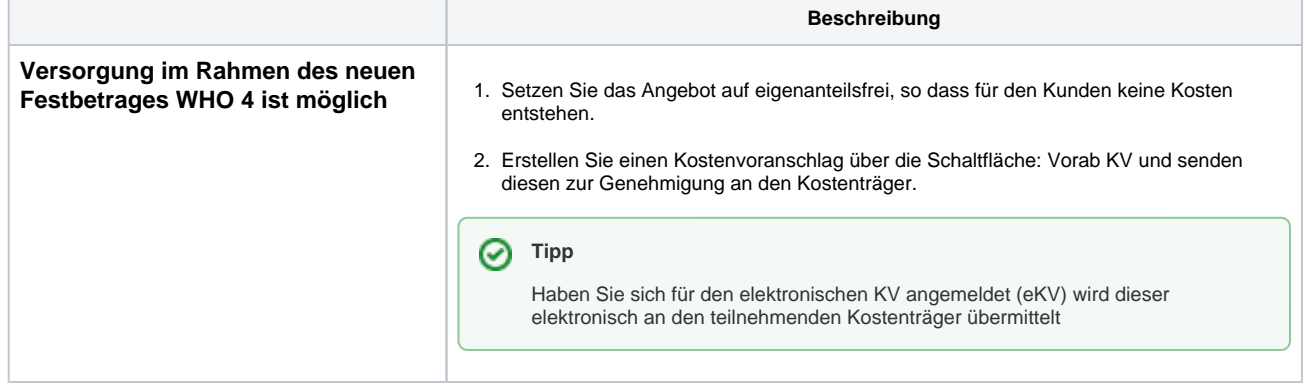

# **WHO4 | Arbeitsablauf, an Taubheit grenzende**

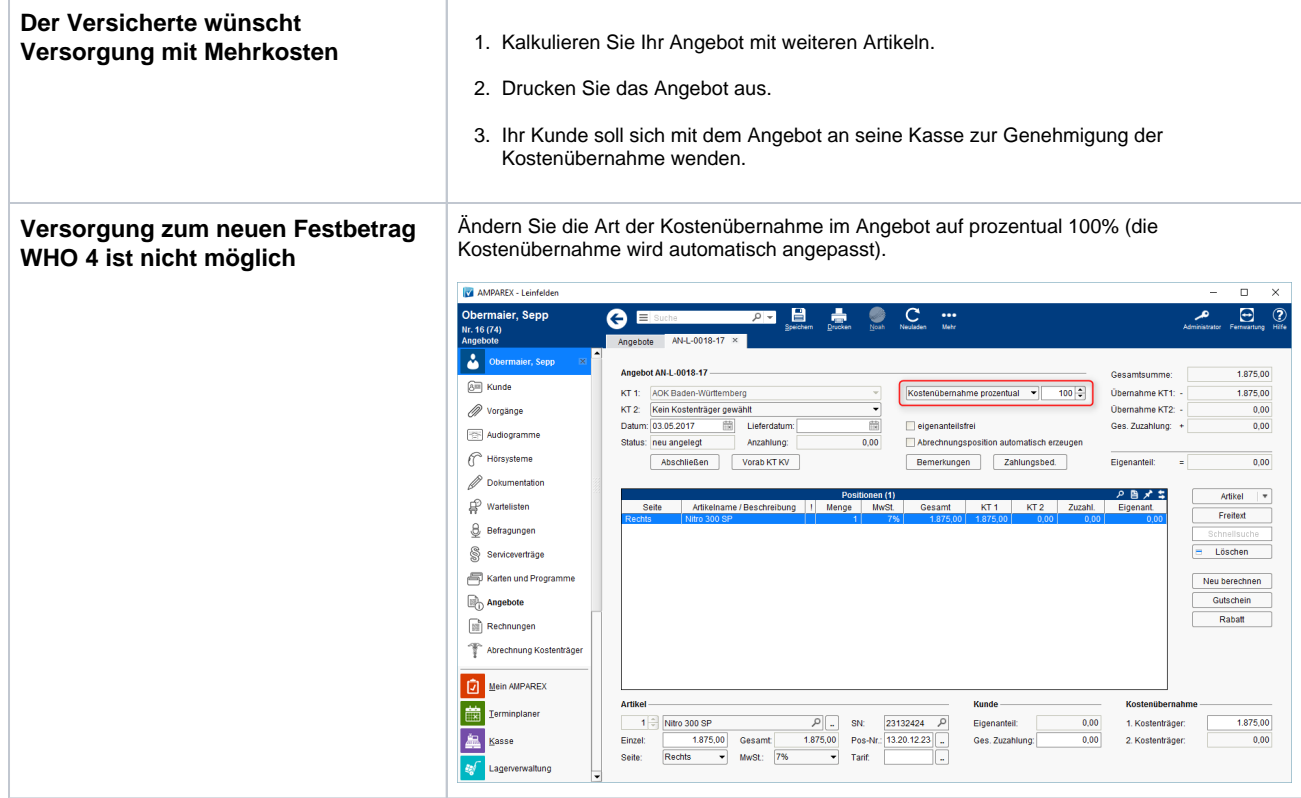